# **Текстовый редактор WORD**

Лекция

Часть 5. Стили. Оглавления. Перекрестные ссылки. Гиперссылки

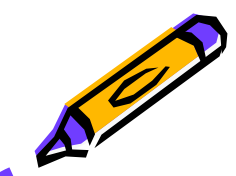

### **Стиль**

Стиль – это совокупность шрифтов и атрибутов форматирования, которой присвоено некоторое имя. Доступные стили перечислены в раскрывающемся списке "Стиль" на панели инструментов "Форматирование"

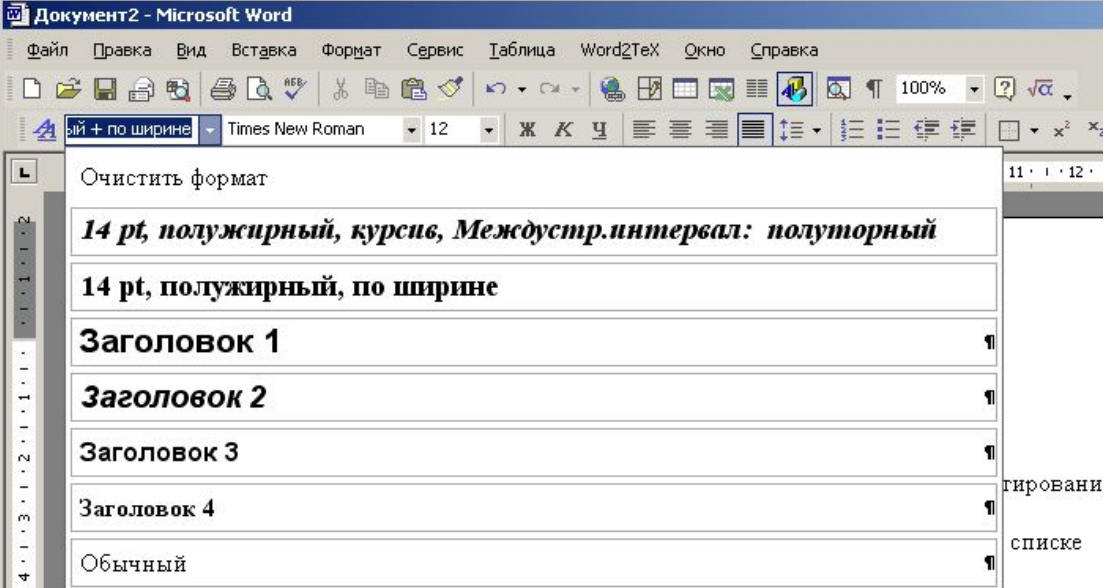

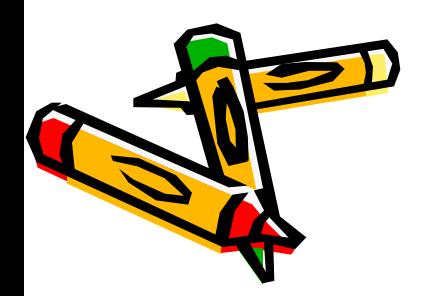

### **Cоздание стиля**

Для создания нового стиля следует выполнить команду **Формат > Стиль.** В диалоговом окне **Стиль** можно щелкнуть на кнопке **Создать** (для создания нового стиля) или **Изменить** (для изменения существующего стиля).

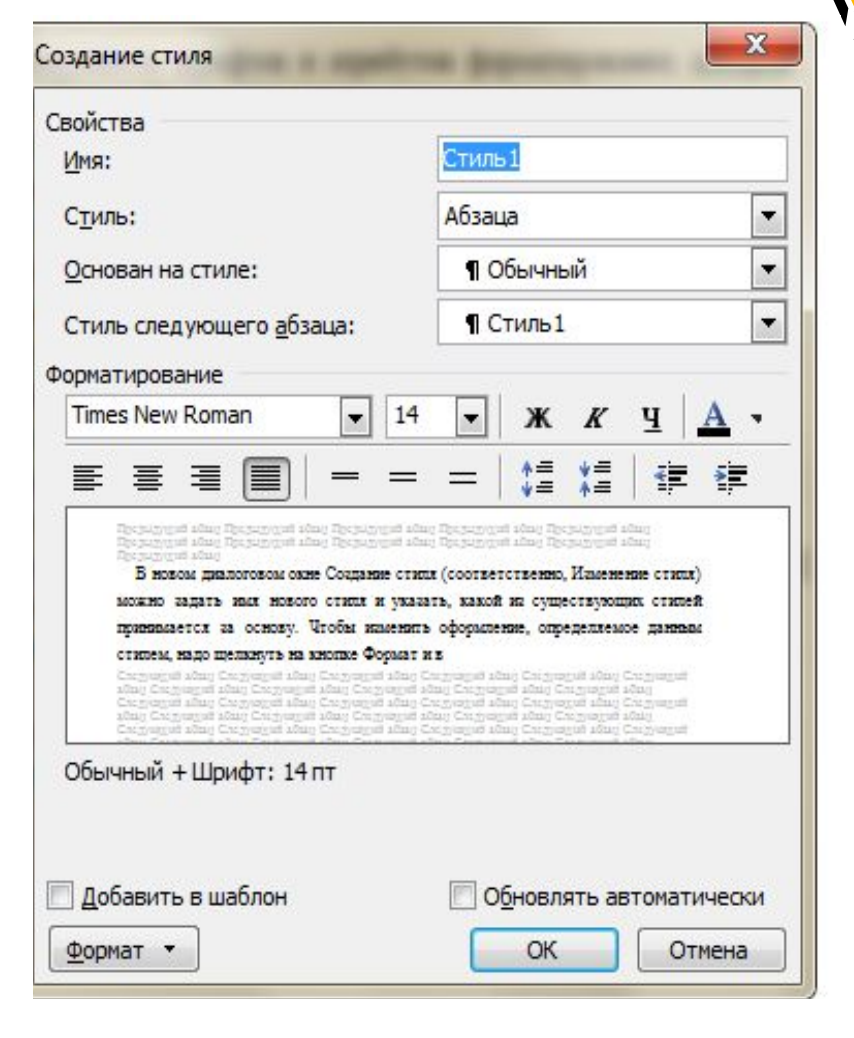

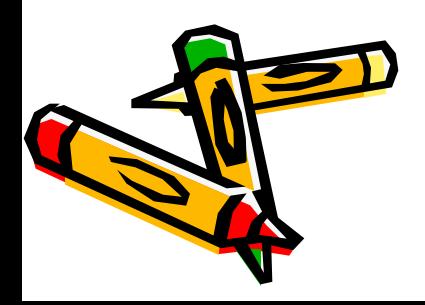

### Создание оглавления

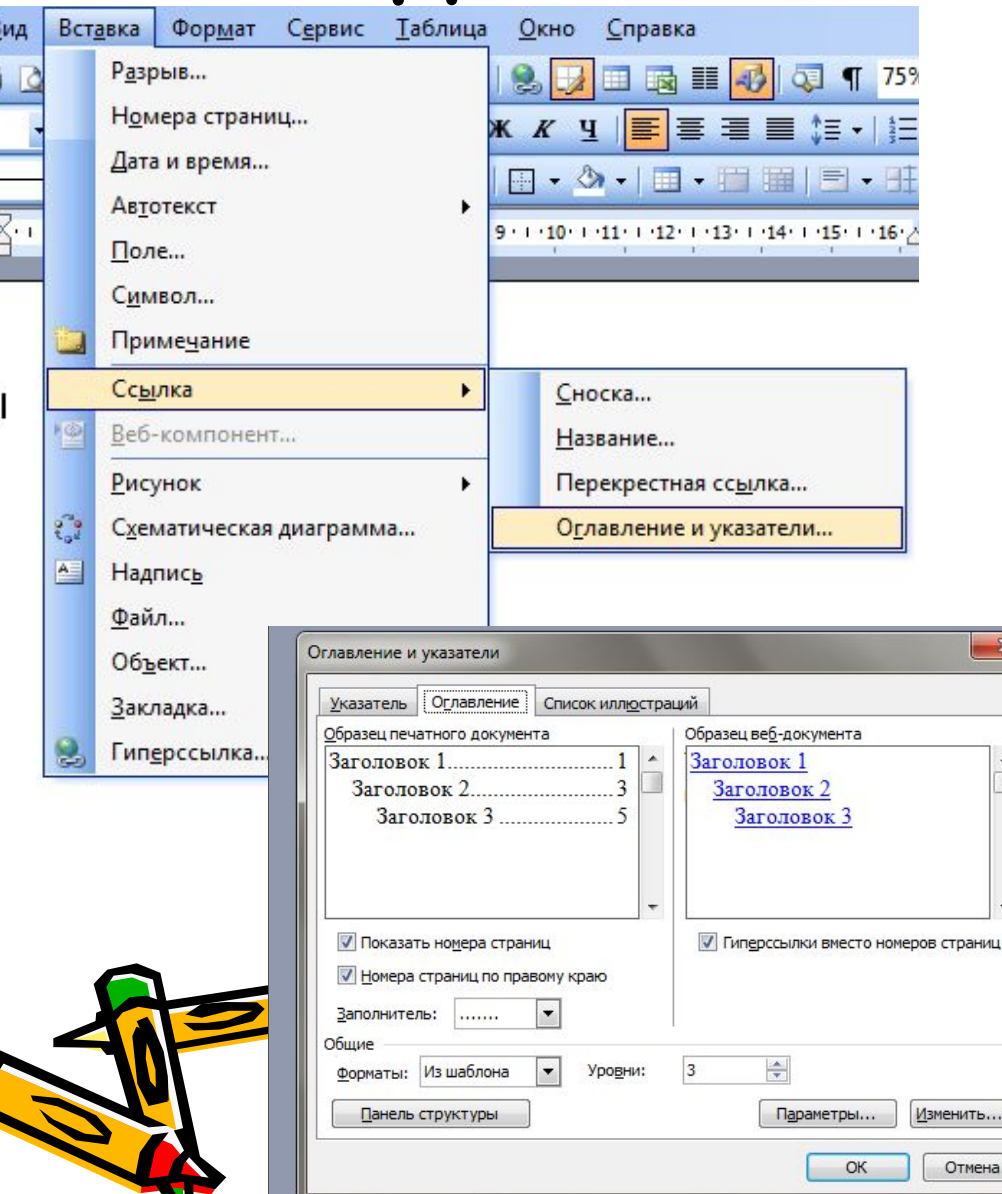

Оформить стилями заголовков все заголовки, которые должны быть занесены в оглавление; Поместить курсор в то место документа, куда должно быть вставлено оглавление; Выполнить команду **Вставка - Оглавление и указатели…** и выбрать вкладку **Оглавление (или Вставка-Ссылка-Оглавление и указатели)**; Нажать **ОК**.

### $\frac{1}{2}$ 1 141 161 181 1101 1121 1141 1151 1181 1

### Сравни тельный энализствидартов янформиционной безопасности

Отып экспичатации существующих асмитаютерных систем обработки информации-позальные т.что-проблема обеспечения безопасности еще далека от своего сещения, а предлагаемые производителями различных систем средтва защиты сильно различаются зак по решаемым задачам и испольгослова методам, так и по достигнутьше регультатам. Это определяет актуальность проблемы построених защищенных систем обработки информации, решение когорой следует начать с аналика причинсложившейся сигуации. 1

### Основные понятия и - определения. -

Поличае безочасность - совокупность норми правил, обеспечивающих эффективную сащитусистемы обработки информации от заданного множества чтоза. 1

Модель безоны масте, - формальное предпавление поши наибезопасности. [

Пискрауномное, или произвольное, управление доступом - управление доступом, основанное насовокупности правив предоставления доступа, определенных на множестве агрибутов безопасности субъектов и объектов, напривер, в жививаюти от грифа севретности информации и уровне дигускапользователя. 1

*Ядро-безонасности - сл*езкупность аппаратных, программных и специальных компенентов-ВС, реализующих функции ащины и обеспечения безопасности.

### Угрозы-безопасности компьютерных систем. -

Под-угровой безопасности компазотерных систем-понимогох-воздействия на -систему, -когоныепримо или восвенно могут нанести ущерб ее белопасности. Приведны наиболее общую классификациювозможных чтрое бесопасности. Все чтроем можно разделить по их источнику и зарактеру произвения. 1

Классификация угрозниформационной безопасности в зависимости от ягля сточноса. Т

- 1 Природные укразы
- 2 Увраинтахновского характера.
- 3. Угразы, созданные модели.
- Исследование причин жарушений безопасности

Проведение аналика услешно реализовавшихся угроз безопасности (атак) с целью их обобщения, классификации и выявления причин и закономерностей их полвления и существования поаволлет - при -разработке - и создании -дапишенных систем сконцентрировать -основные -усилия -ноеннона - устранении этих причин путем исправлених выявленных в механизмах - ашигы недостатков, что поизоляет эффективно прогивоглолть угровы безопасности. [

Указамость защаты (УЗ) — совокупность причин, условий и обстоятельств, наличие которы: в контчном игон может привести к нарушению нормального функционирования ВС-и нарушениюбесопасности (НСД, ознакомление, уничт скение или исклюение данных). [

Способъем-средства в шиты миформации -

Необходимость обеспечения скузателств (секретности) отдельных жаналож, действий, сообщений вознала в глубакой девности, практичная выное с началая самыленной челанческой дительности. Инвасилизми, органившие защитычает и информации от нежелаемыного (несанационногосканного) доступак ней-проблемастоль же древнях, зак и само плин не-кинформации.\[

На современном жане существлот сведующие предпосылки своимышейся нриженой сигуации обеспечения белога сности информационных систем (ИС)

чувавается табкак и мобильных технологий обработки информации привело к тому, что приклически исческет права между обрабатываемыми данными и исполненными программами за счет полкнения инширокого распространения виду уальных машини интерпретаторов. П

чнос остветствие - бурного развития - средств - обработки - информации и - ме дленной - проработки - теории информационный белли сноги привело к пользенно с чщественного разрыва между те орегическими модельми- безопасности, операционные абстравленным поектаными из «объект», «субъект» и реальными затегоривинсовременных ИТ.

Защита запродолжание от компьюте рива: виря ов-

Рассыли резенке в предвидущих пунктах способы и средства анцигы информации являются в энечествиной мере чивне развивали и могут быть использованых момпьютерных сетих с любой машинной базойи длялюбой операционной плавфорала Выесте с тем существует необходимость разработки совершенно новых средств сащины информации, предназначенных для прогиводействия так на заказываем возминаютерным нарусам, способным уник скать эти искажать энформацию, обрабатываемую на персональных ЭБМ. Евжность этан-Ten son test ser que o mas antes roman su propre a que rea mas stores e todas

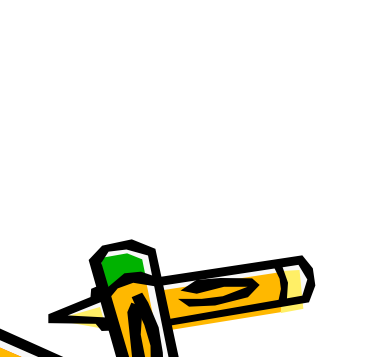

WCXOAKIOIN

### 1. Сравнительный анализ стандартов информационной безопасности<sup>4</sup>

Опып эксплуагации существующих зомпьютерных систем обработки информации позаимвает, что-проблема обеспечения безопасности еще далека-от своего-решения, а предлагаемые производителями различива: систем средутка защиты сильно различаются зак-по-решаемных задачам и испольгуемым методы, так и по достигнутым регультатам. Это определяет актуальность проблемы построених защищенных систем обработки информации, решение когорой следует начать с анализа причинсложившейся сигуации. 1

### 2. Основные понятия и определения.

*Полиные безонасность* — совокупность норм и правил, обеспечивающих эффективную защиту системы обработки информации от заданного множества угроз. -

### Модель бедомаскости — формальное тредставление топитики безопасности. [

Пискусуномное, или пускивольное, украинские доступил - управление доступом, основанное на совокупности правив предоставления доступа, определенных на множестве агрибутов безопасности субъектов и объектов, например, в жансимости от грифа севретности информации и уровня дапускапользователя.

«Нуе беземенем» - свохупють знарины, программы, и специальны компонения ВС, реализующих функции ащигы и обеспечения безопасности. [

### 3. Угрозы безопасности компьютерных систем. Т

Под угрозой безопасности компаютерных систем понимаются воздействия на систему, которые примо жил восвению могут нанести ущерб ее беживсяются. Приведны наиболее общую элассификациювоимон ных угроз безопасности. Бсе угровы мон но уваделивь по эк эксточныху и заразгеру проявления. [

### 4. Классификация угроз информационной безопасности в зависимости от их источника.

1 - Природные укразы у

- Угрозитехновного характера.
- 3. Укразы, созданные людьми.
- 5. Мсследование причин нарушений безопасности¶

Проведение - аналика успешно-реаликовавшихся - угроз-безопасности - (атак) - с - целью - их - обобпрених, элассификации и выхвлених причин и закономерностей их полвлених и существованих поаволлет - при - разработке - и создании - а прицениват систем сконцентрировать - основные - усилит - наеннона устранении этих причин путем исправления вывленных в меланиках ащигы недостатков, что поизоллег эффективно прогивостоять угровы безопасности.

Исмомень защиты (УЗ) - совокупность причин, условий и обстоятельств, наличие которы: в конечном игов может привести к нарушению нормального функционирования. ВС-и нарушениюбесопасности(НСД, ознакомление, уничт скение или исклюение данных).

### б.•С по собы н средства защиты информации¶

Необходимость обеспечения скомпенсов: (секретности) опредению: жаналож, действий; сообщений: воимола в глубокой девности, практически ваесте с началом османленной человеческой дегеньности. Инвансловных, организация защитычает и информации от нежеланельного (несанационированного) доступак ней-проблемастоль же древни, закисамо плин не-кинформации». [

<u>На современном жате существуют сведующие предпосывки свои нешейся эрижисной сигуации обес-</u> печения бежив сности информационных систем (ИС):

чувавается табкак, и мобильных, телакологий обув богки информации привело к т пыу, что приклически исческое принь можду обрабатываемыми данными и исполняемыми программами за счет полкнения иншерокого распространения виду уальных машинии интерпретаторов. 5

чнес соглесствае - бурного -развания -средств - обработки - информациям и -медининий - продаботки -теории информационный беллик сности привело к пользенное существенного разрыва между те орегическим коделими безопасности, операнувшими збогразивным понитивантива «объект», «субъект» и реальными затего-ринноги затего-

7. Защита информации от компьютерных вирусов Т

Рассыкт реанные и предыдущих пунктал с писобы и с редины защиты информации являются в энечат ельной мере универсальными и могут быть использованых изменяютерных сетих с любой машинной базойи длялюбой операционной плавформы: Выесте с тем существует необходимость раздаботки совершенно новых среди в сащина информации, предназначенных для прогиводействия так называемым возминаютерным нарусам, способных чем скать эти изженать это разлико, обрабатывается на тергональных ЭБМ. Введетсть эгон-THE RESOLUTION CONSIDERED WERE ACCOUNTED AND THE JOINT CONSIDERATION OF THE RESOLUTION OF THE RESOLUTION OF THE RESOLUTION OF THE RESOLUTION OF THE RESOLUTION OF THE RESOLUTION OF THE RESOLUTION OF THE RESOLUTION OF THE RE

### 1. СРАВНИТЕЛЬНЫЙ АНАЛИЗ СТАНДАРТОВ ИНФОРМАЦИОННОЙ БЕЗОПАСНОСТИ... 11 2-ОСНОВНЫЕ ПОНЯТИЯ И ОПРЕДЕЛЕНИЯ. 11 3. УГРОЗЫ БЕЗОПАСНОСТИ КОМПЬЮТЕРНЫХ СИСТЕМ 11 4. КЛАССИФИКАЦИЯ УГРОЗ ИНФОРМАЦИОННОЙ БЕЗОПАСНОСТИ В ЗАВИСИМОСТИ-ОТ-ИХИСТОЧНИКА. 11 5. ИССЛЕДОВАНИЕ ПРИЧИН НАРУШЕНИЙ БЕЗОПАСНОСТИ 11 6. СПОСОБЫ И СРЕДСТВА ЗАЩИТЫ ИНФОРМАЦИИ 11 7. - ЗАШИТА ИНФОРМАЦИИ ОТ КОМПЬЮТЕРНЫХ ВИРУСОВ 11

Если документ изменится таким образом, что изменения должны повлиять на оглавление, то нужно обновить таблицу оглавления. Для этого нужно поместить курсор в любом месте оглавления, нажать горячую клавишу Обновить поле (F9) Word выведет на экран диалоговое ОКНО Обновление оглавления. В этом токне надо выбрать нужную опцию и нажать кнопку ОК.

## Перекрестные ссылки

Перекрестные ссылки могут быть текстовыми, ссылками на номера страниц или ссылками на номера соответствующего элемента.

Чтобы вставить перекрестную ссылку необходимо:

- 1. Выполнить команду **Вставка Перекрестная ссылка (или Вставка-Ссылка-Перекрестная ссылка)**. На экране появится диалоговое окно **Перекрестная ссылка**.
- 2. Из списка **Тип ссылки** надо выбрать тип объекта, перекрестную ссылку на который вы хотите вставить. Для разных типов перекрестных ссылок набор опций в списке **Вставить ссылку на…** будет различным.
- 3. Выбрать из списка **Вставить ссылку на…** тот тип элемента, на который создается ссылка.
- 4. После этого название списка **Для какого…***.* изменится и будет включать в себя выбранный тип ссылки. В этом списке будут видны все объекты выбранного типа, найденные в документе.

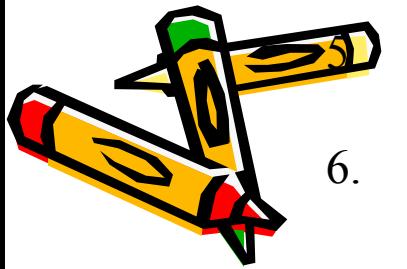

- 5. Выбрать объект, ссылка на который создается, из списка **Для какого…**.
- 6. Щелкнуть кнопку **Вставить**.

### Для вставки гиперссылки на существующий или новый документ, файл или веб-страницу необходимо выполнить следующие действия:

- Выделите текст или графический объект, который предполагается использовать как гиперссылку, а затем нажмите кнопку **Добавление гиперссылки** на панели управления **Стандартная**. (или **Вставка-Гиперссылка**)
- Выполните одно из следующих действий.

Создание связи с существующим файлом или веб-страницей

- В области **Связать с…** нажмите кнопку **файлом, веб- страницей**.
- Выполните одно из следующих действий.
	- Если известен адрес или файл, ссылку на который необходимо создать, можно сразу ввести его в поле **Адрес**.
	- Выберите одну из папок в списке **Папка**, а затем найдите и выделите нужный файл.

*Создǿние сȁязи с ноȁым фǿйлом*

- В области **Связать с…** нажмите кнопку **Создать документ (**или **Новым документом)**.
- Введите имя нового файла. Можно также указать путь к новому файлу, а затем либо сразу открыть этот файл для правки, либо сделать это позже.
- При установке указателя на гиперссылку на экране появляется подсказка. Чтобы назначить подсказку для гиперссылки, нажмите кнопку **Подсказка**, а затем введите текст подсказки. Если текст подсказки не задан, вместо него отображается путь к файлу.

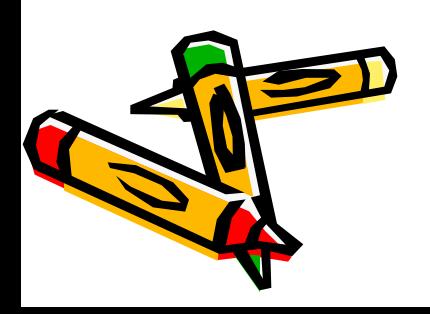